# **BAB III METODOLOGI PENELITIAN**

#### **1.1. Desain Penelitian**

Nurdin dan Hartati (2019, hlm. 27-28) menguraikan bahwa desain penelitian adalah kerangka kerja sistematis yang digunakan untuk melaksanakan penelitian. Desain penelitian memberikan gambaran tentang prosedur untuk mendaptkan informasi atau data yang diperlukan untuk menjawab seluruh pertanyaan penelitian. Oleh karena itu, sebuah desain penelitian yang baik akan menghasilkan sebuah proses penelitian yang efektif dan efisien.

Nurdin dan Hartati (2019, hlm. 29: 31) juga menguraikan bahwa tahapan dalam melaksanakan penelitian adalah sebagai berikut:

- 1. penentuan tema atau topik
- 2. mengidentifikasi masalah
- 3. merumuskan masalah
- 4. mengadakan studi pendahuluan
- 5. merumuskan hipotesis
- 6. menentukan sampel penelitian
- 7. menyusun rencana penelitian
- 8. pengumpulan data
- 9. analisis data
- 10. tahap penulisan laporan

Berdasarkan uraian diatas dapat disimpulkan bahwa desain penelitian merupakan langkah-langkah atau tahapan yang dapat dilakukan selama penelitian.

Pada penelitian ini, peneliti menyusun desain penelitian yang diawali dengan penentuan topik penelitian, setelah itu melakukan studi pendahuluan. Pada saat melakukan studi pendahuluan, peneliti menemukan fenomena awal masalah yang selanjutnya disusun dan digambarkan di latar belakang, lalu dibahas dalam rumusan masalah. Kemudian, masalah tersebut disesuaikan dengan teori yang relevan sehingaa diperoleh sebuah hipotesis atau dugaan sementara.

30

### **1.2. Metode dan Pendekatan Penelitian**

Metode penelitian yang digunakan adalah metode deskriptif. Rukajat (2018, hlm. 1) berpendapat bahwa penelitian deskriptif merupakan penelitian yang berusaha menggambarkan fenomena-fenomena yang terjadi secara nyata, aktual, realistik pada saat ini. Selain itu, Rukajat (2018, 1) juga menguraikan bahwa tujuan dari penelitian deskriptif adalah untuk membuat deskripsi, gambaran atau lukisan secara sistematis, faktual dan akurat mengenai fakta-fakta, sifat-sifat serta hubungan antar fenomena yang diselidiki. Ciri-ciri penelitian deskriptif bukan hanya menggambarkan mengenai situasi atau kejadian, tetapi juga menerangkan hubungan, menguji, hipotesa-hipotesa, membuat prediksi serta mendapatkan arti dan implikasi dari suatu masalah yang ingin dipecahkan. Pengumpulan data yang dilakukan menggunakan teknik wawancara, dengan menggunakan beberapa pertanyaan tertulis yang telah disiapkan maupun *interview guide*. Jadi, dapat disimpulkan bahwa metode deskriptif merupakan metode penelitian yang berusaha menggambarkan fenomena secara nyata, aktual, dan nyata pada saat ini karena penelitian ini disusun untuk membuat deskripsi atau gambaran secara sistematis mengenai fakta-fakta dan sifat-sifat yang berhubungan antar fenomena yang diteliti.

Berdasarkan data dan analisisnya, pendekatan penelitian yang digunakan adalah pendekataan kuantitatif karena dalam penelitian ini menggunakan angka, mulai dari pengumpulan data, penafsiran terhadap data tersebut, serta penampilan dari hasilnya. Pendekatan kuantitatif dilakukan untuk meneliti pada populasi dan sampel tertentu, pengumpulan data menggunakan instrumen penelitian, analisis data bersifat kuantitatif atau statistik, dengan tujuan untuk menguji hipotesis yang telah ditetapkan. Penelitian ini dilakukan untuk menguji adanya pengaruh beban kerja terhadap kinerja pegawai.

### **1.3. Populasi, Sampel dan Teknik Pengambilan Sampel**

#### **3.3.1.Populasi Penelitian**

Sugiyono (2013, hlm. 80) menguraikan bahwa populasi dapat diartikan sebagai wilayah generalisasi yang terdiri atas subjek atau objek yang mempunyai kualitas dan karakteristik tertentu yang ditetapkan oleh peneliti untuk dipelajari dan kemudian ditarik kesimpulannya. Berdasarkan pernyataan tersebut dapat dipahami

bahwa yang termasuk kedalam populasi bukan hanya orang, namun objek dan benda-benda alam lain pun termasuk kedalam populasi. Populasi pun merupakan seluruh karakteristik atau sifat yang dimiliki oleh subjek atau objek tersebut. Populasi merupakan kumpulan individu yang merupakan sumber pengambilan sampel. Lubis (2021, hlm. 93) menyebutkan bahwa populasi merupakan keseluruhan objek penelitian yang memiliki ciri dan karakter tertentu yang ditentukan oleh peneliti sebagai sumber data, kemudian diambil kesimpulan berdasarkan data yang telah dikumpulkan. Peneliti dapat mengambil data untuk menguji atau membuktikan hipotesis yang telah dirumuskan dengan melakukan penelitian terhadap seluruh anggota populasi atau hanya sebagian sampel saja.

Populasi pada penelitian ini adalah Pegawai Negeri Sipil di lembaga Pusat Pengembangan dan Pemberdayaan Pendidik dan Tenaga Kependidikan Taman Kanak-Kanak dan Pendidikan Luar Biasa.

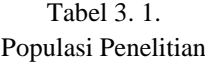

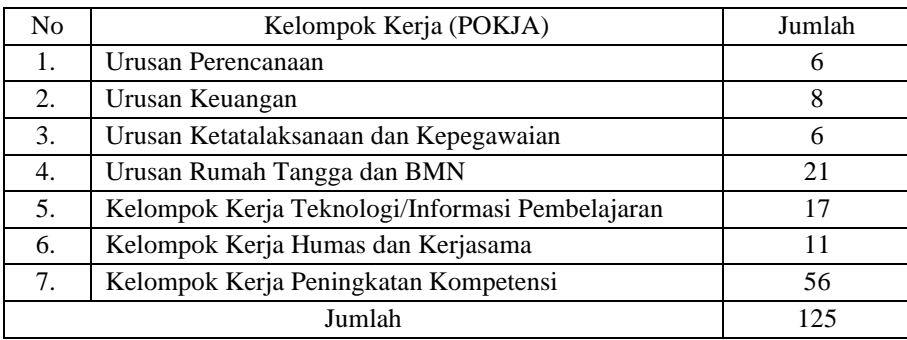

#### **3.3.2.Sampel Penelitian**

Sampel merupakan bagian dari populasi. Sugiyono (2013, hlm. 81) menyebutkan bahwa sampel merupakan bagian dari jumlah dan karakteristik yang dimiliki oleh populasi. Pengambilan sampel harus benar-benar mewakili atau representative dari populasi, karena yang dipelajari dari sampel tersebut kesimpulannya akan dapat diberlakukan untuk populasi.

Keith P. Lewis (dalam Syahrir dkk., 2020, hlm. 58) menyebutkan bahwa penelitian yang menggunakan analisis data statistik, ukuran sampel paling minimum adalah 30. Senada dengan pernyataan Keith P. Lewis, Roscoe (dalam Sugiyono, 2013, hlm. 90-91) memberikan saran tentang ukuran sampel untuk penelitian, yaitu sebagai berikut:

- 1. ukuran sampel yang layak dalam penelitian adalah antara 30 sampai dengan 500.
- 2. bila sampel dibagi kedalam kategori seperti pira-wanita, pegawia negeriswasta, dan sebagainya, maka jumlah anggota sampel setiap kategori minimal 30.
- 3. bila dalam penelitian akan melakukan analisis dengan multivariate (korelasi atau regresi ganda misalnya), maka jumlah anggota sampel yang akan digunakan 10 kali dari jumlah variabel yang diteliti. Seperti misalnya variabel penelitian berjumlah 5 variabel (independent dan dependen), maka jumlah anggota sampel adalah 10 x  $5 = 50$ .
- 4. untuk penelitian eksperimen yang sederhana, yang menggunakan kelompok eksperimen dan kelompok kontrol, maka jumlah anggota sampel masingmasing antara 10 sampai dengan 20.

Jumlah populasi dalam penelitian ini adalah 125 orang, karena adanya keterbatasan dalam melakukan penelitian, maka akan diambil sampel dari populasi penelitian yang ada. Penentuan besaran sampel yang akan digunakan dalam penelitian ini yaitu menggunakan rumus Slovin. Penentuan jumlah sampel dengan menggunakan rumus Slovin telah banyak digunakan dalam penelitian, karena dinilai mudah dan praktis dalam penggunaannya. Adapun rumus Slovin menurut Firdaus (2021, hlm. 19) adalah sebagai berikut:

$$
n = \frac{N}{(1 + Ne^2)}
$$

Keterangan:

 $n = Jumlah Samuel$ 

 $N = Total Populasi$ 

 $e =$  Tingkat kesalahan dalam pengambilan sampel

Besaran sampel penelitian dengan menggunakan rumus Slovin, akan ditentukan oleh nilai tingkat kesalahan, hal ini berarti bahwa semakin besar tingkat kesalahan yang digunakan, maka semakin kecil jumlah sampel yang diambil. Besaran persisi (e) atau nilai tingkat kesalahan pada penelitian sosial biasanya antara 5% sampai dengan 10%. Pada penelitian ini, persisi atau nilai tingkat kesalahan yang dikehendaki oleh peneliti adalah sebesar 10%. Sehingga, dapat diketahui bahwa jumlah sampel yang digunakan adalah sebagai berikut:

$$
n = \frac{N}{(1 + Ne^2)}
$$
  
= 
$$
\frac{125}{(1 + 125 \times 0.1^2)}
$$
  
= 
$$
\frac{125}{(1 + 125 \times 0.01)}
$$
  
= 
$$
\frac{125}{(1 + 1.25)}
$$
  
= 
$$
\frac{125}{2.25}
$$

= 55,55 (dapat dibulatkan menjadi 56 orang)

Berdasarkan perhitungan tersebut, dapat diketahui bahwa sampel yang menjadi responden dalam penelitian ini disesuaikan menjadi 56 orang dari 125 jumlah Pegawai Negeri Sipil di lembaga Pusat Pengembangan dan Pemberdayaan Pendidik dan Tenaga Kependidikan Taman Kanak-Kanak dan Pendidikan Luar Biasa.

## **3.3.3.Teknik Pengambilan Sampel**

Sugiyono (2013, hlm. 81) menyebutkan teknik sampling adalah teknik yang digunakan untuk pengambilan sampel. Teknik pengambilan sampel yang akan digunakan pada penelitian ini adalah *Proportionate Stratified Random Sampling*.

*Proportionate* berarti bahwa sampel diperoleh dari perhitungan populasi yang diproposikan, yaitu sebanyak 56 orang dari 125 pegawai PNS atau sebanyak 44,8% dari jumlah populasi.

*Stratified* berarti bahwa sampel yang akan digunakan terdiri dari beberapa pegawai pada berbagai bidang. Pengambilan sampel dilakukan berdasarkan perhitungan sebagai berikut:

$$
s = \frac{n}{N} xS
$$

Keterangan:

 $s = J$ umlah sampel setiap unit

 $S = J$ umlah seluruh sampel yang didapat

 $N = J$ umlah populasi

 $n = J$ umlah masing-masing unit populasi

Berdasarkan rumus diatas, perhitungan sampel untuk masing-masing kelompok kerja di Lembaga PPPPTK TK dan PLB dapat digambarkan melalui Tabel 3.2. dibawah ini:

| No.                              | Kelompok Kerja (POKJA)             | Jumlah  | Perhitungan Sampel  | Jumlah |
|----------------------------------|------------------------------------|---------|---------------------|--------|
|                                  |                                    | Pegawai |                     | Sampel |
| 1.                               | Urusan Perencanaan                 | 6       | $6/125x56 = 2,69$   | 3      |
| 2.                               | Urusan Keuangan                    | 8       | $8/125x56 = 3,58$   | 4      |
| Urusan Ketatalaksanaan dan<br>3. |                                    | 6       | $6/125x56 = 2,69$   | 3      |
|                                  | Kepegawaian                        |         |                     |        |
| 4.                               | Urusan Rumah Tangga dan BMN        | 21      | $21/125x56 = 9.41$  | 9      |
| 5.                               | Kelompok Kerja Teknologi/Informasi | 17      | $17/125x56 = 7,62$  | 8      |
|                                  | Pembelajaran                       |         |                     |        |
| 6.                               | Kelompok Kerja Humas dan Kerjasama | 11      | $11/125x56 = 4.93$  | 5      |
| 7.                               | Kelompok Kerja Peningkatan         | 56      | $56/125x56 = 25,09$ | 25     |
|                                  | Kompetensi                         |         |                     |        |
| Jumlah                           |                                    | 125     |                     | 56     |

Tabel 3. 2. Perhitungan Sampel Penelitian

*Random* berarti acak, sehingga sampel dari strata atau setiap bagian diperoleh secara acak dan memenuhi syarat yang dibutuhkan.

# **1.4. Lokasi Penelitian**

Penelitian ini dilaksanakan di Pusat Pengembangan dan Pemberdayaan Pendidik dan Tenaga Kependidikan Taman Kanak-Kanak dan Pendidikan Luar Biasa yang beralamatkan di Jl. Dr. Cipto No. 9, Pasir Kaliki, Kecamatan Cicendo, Kota Bandung, Jawa Barat 40171.

## **1.5. Teknik Pengumpulan Data**

Teknik pengumpulan data merupakan langkah yang digunakan oleh peneliti untuk mengumpulkan data-data yang diperlukan dalam proses penelitian. Teknik pegumpulan data yang digunakan dalam penelitian ini berdasarkan sifat dan jenis data terbagi menjadi dua jenis, yaitu data primer dan data sekunder.

1. Data Primer

Menurut Rukajat (2018, hlm. 20) data primer merupakan data yang secara langsung diperoleh dari obyek yang diteliti. Jadi, data primer merupakan data yang secara langsung diperoleh peneliti, yang sebelumnya data tersebut tidak tersedia.

Pengumpulan data primer dilakukan secara langsung oleh peneliti dengan survei langsung ke lokasi penelitian yaitu Pusat Pengembangan dan Pemberdayaan Pendidik dan Tenaga Kependidikan Taman Kanak-Kanak dan Pendidikan Luar Biasa. Data primer yang dijadikan teknik pengumpulan dalam penelitian ini adalah melalui angket atau kuisioner.

Hermawan (2019, hlm. 75) berpendapat bahwa angket merupakan sejumlah pertanyaan tertulis yang digunakan untuk memperoleh informasi dari responden. Angket digunakan dengan mengedarkan formulir yang berisi daftar pertanyaan atau pernyataan yang ditujukan kepada subjek atau responden untuk mendapatkan tanggapan secara tertulis. Pengisian angket dapat dilakukan langsung oleh responden, dan jika responden tidak mampu mengisi sendiri dapat diisikan oleh petugas dengan membacakan pertanyaan pada angket. Pertanyaan pada angket biasanya meliputi fakta, pendapat dan persepsi diri. Fakta yaitu informasi yang diketahui responden, seperti pendidikan terakhir, usia serta jenis kelamin. Pendapat yaitu pertanyaan yang dapat dijawab dengan setuju, tidak setuju, baik, tidak baik, dan sebagainya. Persepsi diri yaitu pertanyaan tentang cata responden menilai diri sendiri, seperti bagaimana pandangan responden terhadap jumlah beban kerja yang dibebankan kepada pegawai di sebuah lembaga. Pertanyaan dalam angket harus dirumuskan dalam Bahasa yang akan mempermudah responden dalam mengisi angket. Angket dapat dibedakan menjadi dua jenis, yaitu angket terbuka dan angket tertutup. Angket terbuka berarti responden secara bebas dapat mengisi pertanyaan pokok yang sudah disediakan oleh peneliti, sedangkan angket tertutup berarti responden memilih jawaban yang sudah disediakan terhadap pertanyaan yang telah disusun oleh peneliti (Sudaryono, 2017, hlm. 207-208).

Angket atau kuisioner yang digunakan dalam penelitian ini berupa pertanyaan yang disusun peneliti untuk responden mengenai pengaruh Beban Kerja dalam menunjang Kinerja Pegawai di Pusat Pengembangan dan Pemberdayaan Pendidik dan Tenaga Kependidikan Taman Kanak-Kanak dan Pendidikan Luar Biasa.

#### 2. Data Sekunder

Data sekunder adalah data yang sudah tersedia dan biasanya merupakan data masa lalu atau historikal. Data sekunder merupakan data yang dikumpulkan dari sumber-sumber yang telah ada. Data sekunder digunakan untuk mendukung data primer yang telah diperoleh, yaitu bahan pustaka, penelitian terdahulu, literatur, dan sebagainya.

Data sekunder yang digunakan dalam penelitian ini diperoleh dari dokumen pendukung hasil penelitian seperti data-data pendukung yang dibutuhkan untuk menguatkan hasil penelitian yang diperoleh, dan juga hasil wawancara yang dilakukan baik itu secara langsung maupun melalui bantuan alat telekomunikasi.

# **1.6. Instrumen Penelitian**

Instrumen merupakan suatu alat yang digunakan untuk mengumpulkan data penelitian. Salah satu data yang diperoleh adalah melalui bentuk kuisioner atau angket. Angket yang digunakan oleh peneliti terdiri dari dua jenis angket, yaitu angket variabel X (Beban Kerja) dan angket variabel Y (Kinerja Pegawai).

| No.            | Indikator                                                                        | Sub Indikator                                                                                                    | No Item   |  |
|----------------|----------------------------------------------------------------------------------|----------------------------------------------------------------------------------------------------|-----------|--|
| $\mathbf{1}$ . | Target yang Harus<br>Dicapai (Produk<br>kerja/luaran yang harus<br>diselesaikan) | - Keseimbangan waktu dan pekerjaan<br>yang<br>diberikan<br>- Kesesuaian pencapaian target kerja yang diperoleh<br>dengan waktu yang telah ditentukan<br>- Ketidakmampuan pegawai dalam memenuhi<br>target pekerjaan yang telah dibebankan         | $1 - 3$   |  |
| 2.             | Latar Belakang<br>Pendidikan                                                     | Kesesuaian latar belakang pendidikan dengan tugas<br>yang dibebankan kepada pegawai                                                                                                    |           |  |
| 3.             | Beban Waktu (Time<br>Load)                                                       | Kesesuaian jumlah waktu yang diberikan dengan<br>pekerjaan yang harus diselesaikan<br>Ketersediaan waktu yang dibutuhkan pegawai<br>melakukan pekerjaan<br>dalam<br>harus<br>yang<br>diselesaikan<br>Waktu yang diberikan kepada pegawai berlebih | $6-17$    |  |
| 4.             | Beban Usaha Mental<br>(Mental Effort Load)                                       | Tingkat konsentrasi pegawai terhadap pekerjaan<br>yang harus diselesaikan<br>Tingkat perhatian pegawai terhadap pekerjaan<br>yang harus diselesaikan                                                                                              | 18-22     |  |
| 5.             | Beban Tekanan<br>Psikologis                                                      | Tingkat kebingungan pegawai<br>terhadap<br>pekerjaan yang harus diselesaikan                                                                                                    | $23 - 26$ |  |

Tabel 3. 3. Kisi-Kisi Penelitian Variabel X (Beban Kerja)

**Salma Nurvitasari, 2021**

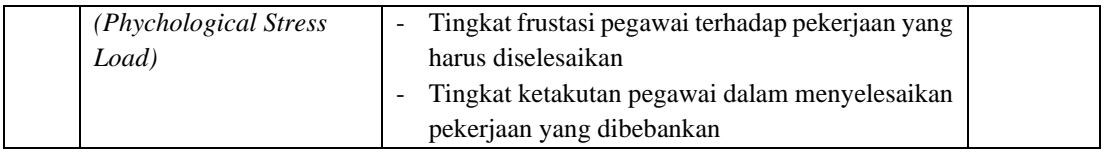

| No. | Indikator              | Sub Indikator                                                                                           | No Item   |
|-----|------------------------|----------------------------------------------------------------------------------------------------|-----------|
|     |                        | Keberhasilan pekerjaan yang diperoleh sesuai<br>$\overline{\phantom{a}}$<br>dengan standar yang berlaku |           |
| 1.  | Kualitas               | Ketelitian<br>$\overline{a}$                                                                            | $1-5$     |
|     |                        | Melakukan perbaikan secara berkelanjutan                                                                |           |
|     |                        | Kesesuaian jadwal pegawai bekerja dengan<br>$\overline{\phantom{a}}$                                    |           |
|     |                        | waktu yang telah di tentukan                                                                            |           |
| 2.  | Kuantitas              | Banyaknya pekerjaan yang dikerjakan                                                                     | $6-9$     |
|     |                        | Kecepatan pegawai dalam menyelesaiakan                                                                  |           |
|     |                        | pekerjaan                                                                                               |           |
|     |                        | Kesesuaian<br>dengan<br>telah<br>tugas<br>$\overline{\phantom{a}}$<br>yang                              |           |
| 3.  | Pelaksanaan Tugas      | direncanakan                                                                                            | $10 - 11$ |
|     |                        | Kedisiplinan pegawai dalam bekerja<br>$\mathcal{L}_{\mathcal{A}}$                                       |           |
| 4.  | Tanggungjawab          | Baik tidaknya pegawai menyelesaikan tugas<br>$\blacksquare$                                             | $12 - 13$ |
|     |                        | yang telah diberikan                                                                                    |           |
|     |                        | Pemahaman pegawai terhadap pentingnya<br>$\sim$                                                         |           |
|     |                        | pelayanan yang diberikan pada pihak yang                                                                |           |
| 5.  | Pelayanan              | dilayani                                                                                                | $14 - 15$ |
|     |                        | Menunjukan keinginan untuk melayani dengan                                                              |           |
|     |                        | baik                                                                                                    |           |
|     | Terbuka dengan         | Kesediaan pegawai menerima perubahan<br>$\sim$                                                          |           |
| 6.  | Perubahan              | Menunjukan tindakan yang mengindikasikan                                                                | $16 - 17$ |
|     |                        | rasa ingin tahu                                                                                         |           |
|     | Kreativitas            | Kemampuan pegawai dalam melihat hubungan<br>$\blacksquare$                                              |           |
|     |                        | antar masalah                                                                                           |           |
| 7.  |                        | Kemampuan pegawai dalam membuat konsep                                                                  | $18 - 20$ |
|     |                        | lalu kemudian mengimplementasikannya                                                                    |           |
|     |                        | Kemampuan pegawai berkreativitas dalam                                                                  |           |
|     |                        | rutinitas pekerjaannya<br>Kemampuan pegawai dalam menyampaikan<br>$\sim$                                |           |
|     | Keterampilan           | gagasan                                                                                                 |           |
| 8.  | Berkomunikasi          | Kemampuan pegawai dalam menyatakan                                                                      | 21-22     |
|     |                        | ketidaksetujuan                                                                                         |           |
|     |                        | Kesediaan pegawai untuk membantu dan                                                                    |           |
| 9.  | Inisiatif              | terlibat dalam kegiatan baru                                                                            |           |
|     |                        | pegawai<br>dalam<br>Usaha<br>mengembangkan                                                              | $23 - 24$ |
|     |                        | keterampilan<br>dan<br>membuat<br>ide<br>untuk                                                          |           |
|     |                        | memperbaiki kinerja                                                                                     |           |
|     |                        | Kemampuan<br>pegawai<br>dalam<br>$\overline{a}$<br>menyusun                                             |           |
| 10. | Perencanaan Organisasi | melaksanakan<br>perencanaan<br>untuk                                                                    | $25 - 26$ |
|     |                        | pekerjaannya                                                                                            |           |

Tabel 3. 4. Kisi-Kisi Penelitian Variabel Y (Kinerja Pegawai)

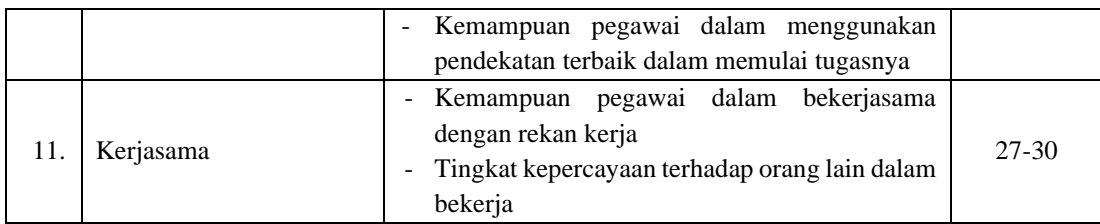

Satuan kuisioner atau angket perlu diukur menggunakan skala pengukuran untuk menentukan satuan yang diperoleh. Skala yang digunakan oleh peneliti dalam mengukur satuan pertanyaan kuisioner penelituan adalah skala likert. Taluke, Lakat, dan Sembel (2019, hlm. 534) menguraikan bahwa skala likert adalah suatu skala psikometrik yang sudah umum digunakan dalam kuisioner, dan merupakan skala yang paling banyak digunakan dalam riset atau penelitian berupa survei. Skala likert digunakan untuk mengukur pendapat, pandangan, persepsi seseorang atau sekelompok orang terhadap fenomena sosial yang terjadi atau terhadap variabel penelitian.

Dalam menanggapi pertanyaan, responden menentukan tingkat persetujuan mereka dengan memilih salah satu jawaban yang telah disediakan peneliti disetiap pertanyaannya. Skala likert merupakan pengukuran yang dapat digunakan untuk tanggapan positif maupun negatif, dan biasanya disediakan dalam lima atau empat pilihan skala.

Skala likert yang digunakan dalam penelitian ini dapat digambarkan sesuai dengan tabel berikut:

| Pernyataan Positif  | Skor | Pernyataan Negatif  | Skor |
|---------------------|------|---------------------|------|
| Sangat Setuju       | 4    | Sangat Tidak Setuju |      |
| Setuju              |      | Tidak Setuju        |      |
| Tidak Setuju        |      | Setuju              |      |
| Sangat Tidak Setuju |      | Sangat Setuju       |      |

Tabel 3. 5. Skala Likert Instrumen Penelitian Variabel X

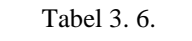

Skala Likert Instrumen Penelitian Variabel Y

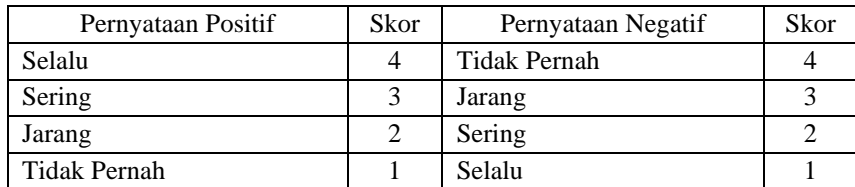

### **Uji Validitas dan Uji Reliabilitas Instrumen**

Perhitungan uji validitas dan uji reliabilitas instrumen yang digunakan pada penelitian ini menggunakan alat bantu yaitu *Microsoft Excel* dan *Statistical Product for Service Solutions* (SPSS) 22.0 *for windows*.

# **1. Uji Validitas**

Yusuf dan Daris (2018, hlm. 50) menguraikan bahwa uji validitas merupakan suatu upaya yang dilakukan untuk memastikan tingkat kevalidan instrumen yang digunakan dalam penelitian atau biasa disebut dengan isntrumen pengumpulan data. Secara sederhana, uji validitas dapat dipahami sebagai pengujian yang dilakukan dengan tujuan untuk menilai apakah seperangkat alat ukur yang digunakan telah tepat mengukur apa yang seharusnya diukur atau tidak. Uji validitas dilakukan dengan maksud untuk mengetahui apakah instrumen yang digunakan valid atau tidak. Hulu dan Sinaga (2019, hlm. 56) menyatakan bahwa uji validitas digunakan untuk mengukur valid atau tidaknya suatu instrumen atau kuisioner.

Uji validitas yang digunakan dalam penelitian ini dilakukan dengan menggunakan teknik perhitungan Korelasi Produk Momen (*Product Momen Pearson Correlation)*. Teknik perhitungan korelasi produk momen dilakukan dengan mengkorelasikan masing-masing skor item dengan skor total. Skor total merupakan penjumlahan dari keseluruhan item. Adapun rumus korelasi produk momen dari pearsons yang akan digunakan sebagai berikut:

$$
r_{XY} = \frac{N \sum XY - \sum X \sum Y}{\sqrt{(N \sum X^2 - (\sum X)^2)(N \sum Y^2 - (\sum Y)^2)}}
$$

Keterangan:

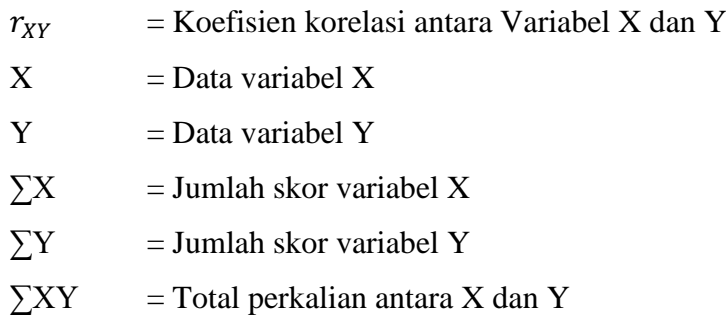

 $\sum X^2$  = Nilai X yang di kuadratkan  $\sum Y^2$  = Nilai Y yang di kuadratkan  $N =$  Jumlah responden

Nilai r hitung dicocokan dengan r tabel *product moment* pada taraf signifikan 5%. Jika  $r_{hitung}$  lebih besar dari  $r_{table}$  5%, maka butir soal tersebut valid.

Setelah dilakukan uji korelasi *product moment* (rhitung), selanjutnya adalah melakukan uji signifikansi. Menurut David dan Djamaris (2018, hlm. 43) uji signifikansi merupakan salah satu tahap terpenting dalam sebuah riset yang menggunakan metode kuantitatif, karena uji ini merupakan penentu simpulan hasil riset. Pada penelitian ini, uji signifikansi yang digunakan adalah *t-test* atau uji-t. Adapun rumus uji-t adalah sebagai berikut:

$$
t_{hitung} = \frac{r\sqrt{n-2}}{\sqrt{1-r^2}}
$$

Keterangan:

 $t<sub>hitung</sub>$  = Nilai  $t<sub>hitung</sub>$  $r = K$ oefisien korelasi hasil rhitung  $n = J$ umlah responden

Hasil perhitungan dari thitung kemudian dikonsultasikan dengan  $t_{tablel}$ pada taraf signifikansi 5% atau  $\alpha$  = 0,05 dan derajat keabsahan (dk = n-2). Jika  $t_{hitung}$ lebih besar daripada  $t_{table}$ , maka butir soal dinyatakan valid.

Berdasarkan hasil uji instrumen yang dilakukan dengan menggunakan perhitungan Korelasi Produk Momen (*Product Momen Pearson Correlation)*  dan juga uji sisignifikansi dengan menggunakan uji-t, yang dilakukan pada 30 pegawai negeri sipil lembaga PPPPTK TK dan PLB, diperoleh hasil dari 26 item pernyataan variabel X, 21 item valid dan terdapat 5 item pernyataan yang tidak valid. Sedangkan dari 30 pernyataan variabel Y, 29 item valid dan terdapat 1 item pernyataan yang tidak valid. Item pernyataan yang tidak valid

**Salma Nurvitasari, 2021**

peneliti *drop* atau tidak digunakan, karena sudah terwakilkan oleh item pernyataan yang lainnya.

| Item Soal      | R Hitung | R Tabel | T Hitung | T Tabel | Kesimpulan         | <b>Tindak Lanjut</b> |
|----------------|----------|---------|----------|---------|--------------------|----------------------|
| 1              | 0,529    | 0,361   | 3,296    | 2,048   | Valid              | Digunakan            |
| $\overline{2}$ | 0,579    | 0,361   | 3,755    | 2,048   | Valid              | Digunakan            |
| 3              | 0,472    | 0,361   | 2,832    | 2,048   | Valid              | Digunakan            |
| $\overline{4}$ | 0,030    | 0,361   | 0,158    | 2,048   | <b>Tidak Valid</b> | Tidak Digunakan      |
| 5              | 0,491    | 0,361   | 2,984    | 2,048   | Valid              | Digunakan            |
| 6              | 0,598    | 0,361   | 3,953    | 2,048   | Valid              | Digunakan            |
| 7              | 0,411    | 0,361   | 2,385    | 2,048   | Valid              | Digunakan            |
| 8              | 0,668    | 0,361   | 4,753    | 2,048   | Valid              | Digunakan            |
| 9              | 0,593    | 0,361   | 3,893    | 2,048   | Valid              | Digunakan            |
| 10             | 0,085    | 0,361   | 0,449    | 2,048   | <b>Tidak Valid</b> | Tidak Digunakan      |
| 11             | 0,541    | 0,361   | 3,401    | 2,048   | Valid              | Digunakan            |
| 12             | 0,466    | 0,361   | 2,788    | 2,048   | Valid              | Digunakan            |
| 13             | 0,676    | 0,361   | 4,852    | 2,048   | Valid              | Digunakan            |
| 14             | 0,615    | 0,361   | 4,126    | 2,048   | Valid              | Digunakan            |
| 15             | 0,176    | 0,361   | 0,944    | 2,048   | <b>Tidak Valid</b> | Tidak Digunakan      |
| 16             | 0,382    | 0,361   | 2,188    | 2,048   | Valid              | Digunakan            |
| 17             | 0,174    | 0,361   | 0,935    | 2,048   | Tidak Valid        | Tidak Digunakan      |
| 18             | 0,466    | 0,361   | 2,788    | 2,048   | Valid              | Digunakan            |
| 19             | 0,645    | 0,361   | 4,468    | 2,048   | Valid              | Digunakan            |
| 20             | 0,517    | 0,361   | 3,196    | 2,048   | Valid              | Digunakan            |
| 21             | $-0,114$ | 0,361   | $-0,607$ | 2,048   | Tidak Valid        | Tidak Digunakan      |
| 22             | 0,387    | 0,361   | 2,219    | 2,048   | Valid              | Digunakan            |
| 23             | 0,621    | 0,361   | 4,197    | 2,048   | Valid              | Digunakan            |
| 24             | 0,782    | 0,361   | 6,637    | 2,048   | Valid              | Digunakan            |
| 25             | 0,706    | 0,361   | 5,276    | 2,048   | Valid              | Digunakan            |
| 26             | 0,760    | 0,361   | 6,189    | 2,048   | Valid              | Digunakan            |

Tabel 3. 7. Hasil Uji Validitas Instrumen Variabel X (Beban Kerja)

Tabel 3. 8.

Hasil Uji Validitas Instrumen Variabel Y (Kinerja Pegawai)

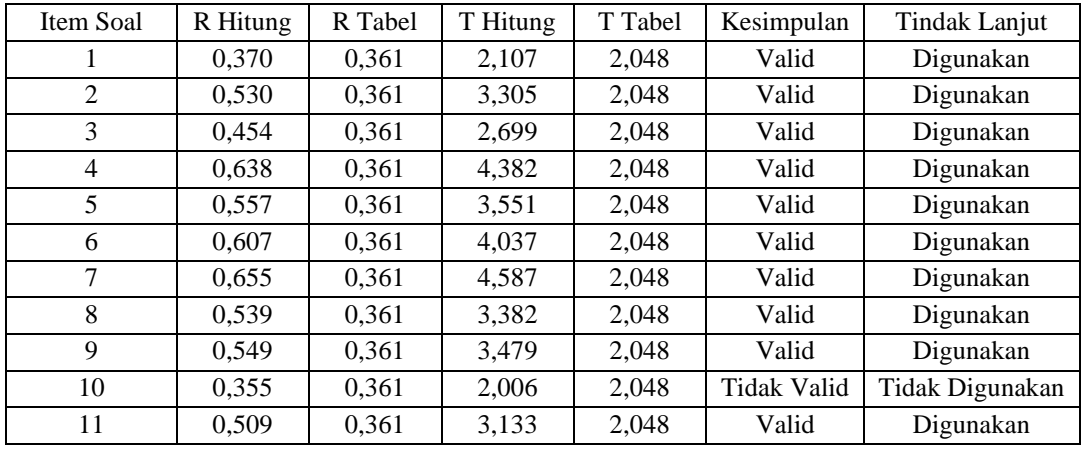

**Salma Nurvitasari, 2021**

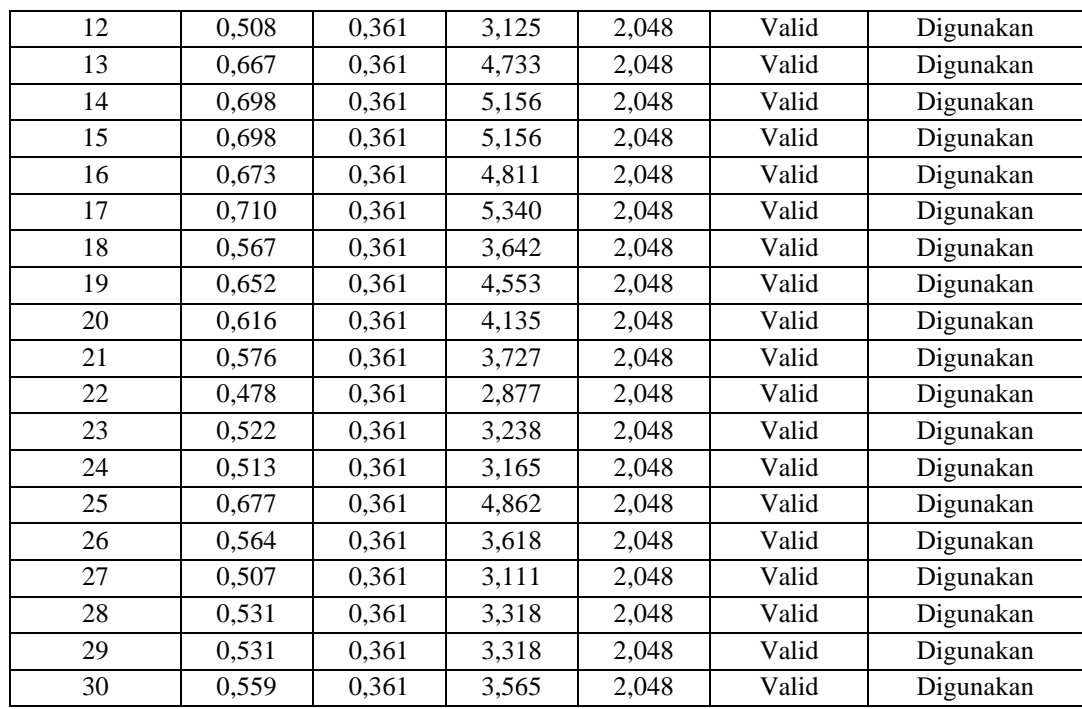

#### **2. Uji Reliabilitas**

Yusuf dan Daris (2018, hlm. 57) menguraikan bahwa uji reliabilitas merupakan pengujian instrumen yang dimaksudkan untuk mengetahui sejauh mana ketahanan atau kehandalan suatu instrumen dalam pengumpulan data. Hasil pengukuran harus reliabel, yaitu berarti harus memiliki tingkat konsistensi dan kemantapan. Data yang diuji reliabilitasnya adalah data yang telah valid atau telah dilakukan uji validitas dan hasil yang diperoleh valid.

Uji reliabilitas yang digunakan pada penelitian ini adalah dengan menggunakan rumus Cronbach's Alpha. Adapun rumus Cronbach's Alpha adalah sebagai berikut:

$$
r_{11} = \frac{n}{n-1} \left( 1 - \frac{\sum_{i=1}^{n} s_i^2}{s_t^2} \right)
$$

Keterangan:

 $r_{11}$  : koefisien reliabilitas

n : banyaknya butir soal

 $s_i^2$ : varians skor soal ke-i

 $s_t^2$ : varians skor total

Kemudian, hasil perhitungan  $r_{hitung}$  dikonsultasikan dengan distribusi  $r_{table}$  yang diketahui taraf signifikansinya adalah 0,05 dengan derajat

keabsahan (dk = n-2). Instrumen angket dapat dikatakan reliabel atau dapat digunakan jika  $r_{hitung}$  lebih besar dari  $r_{tablel}$ .

Pada penelitian ini, proses uji reliabilitas dilakukan dengan menggunakan rumus Cronbach's Alpha, data yang diperoleh diolah dengan bantuan program *Statistical Product for Service Solutions* (SPSS) 22.0 *for windows*. Echo Perdana Kusumah (2016) menguraikan langkah-langkah yang digunakan dalam proses uji reliabilitas yang dilakukan dengan menggunakan SPSS 22.0 adalah sebagai berikut:

- 1. buka program SPSS 22.0, kemudian masukan data.
- 2. klik *analyze > scale > reliability analysis***.**
- 3. masukan variabel valid tanpa skor total ke dalam kotak item.
- 4. kemudian klik *continue*, lalu klik *ok*.

Berikut adalah hasil uji reliabilitas dengan menggunakan rumus Cronbach's Alpha pada program *Statistical Product for Service Solutions*  (SPSS) 22.0 *for windows*:

1. Uji Reliabilitas Variabel X

**Reliability Statistics** 

| Cronbach's<br>Alpha | N of Items |
|---------------------|------------|
| 896                 |            |

Berdasarkan hasil yang diperoleh, diketahui bahwa nilai **rhitung = 0,896** dan nilai  $\mathbf{r}_{\text{table}} = 0,361$ . Hal ini menunjukan bahwa  $\mathbf{r}_{\text{hitung}} > \mathbf{r}_{\text{table}}$  (0,896 > 0,361), dapat diartikan bahwa instrumen atau kuesioner variabel X pada penelitian ini yang berjumlah 21 item dinyatakan reliabel, sehingga instrumen tersebut dapat digunakan dalam penelitian.

2. Uji Reliabilitas Variabel Y

**Reliability Statistics** 

| Cronbach's |            |
|------------|------------|
| Alpha      | N of Items |
| 26         |            |

Berdasarkan hasil yang diperoleh, diketahui bahwa nilai **rhitung = 0,926** dan nilai  $\mathbf{r}_{\text{table}} = 0,361$ . Hal ini menunjukan bahwa  $\mathbf{r}_{\text{hitung}} > \mathbf{r}_{\text{table}}$  (0,926) > 0,361), dapat diartikan bahwa instrumen atau kuesioner variabel Y pada penelitian ini yang berjumlah 29 item dinyatakan reliabel, sehingga instrumen tersebut dapat digunakan dalam penelitian.

#### **1.7. Prosedur Penelitian**

Pada bagian ini, peneliti akan menguraikan prosedur penelitian atau langkahlangkah penelitian sebagai bentuk nyata dari desain penelitian yang akan digunakan untuk mengumpulkan data guna menjawab pertanyaan penelitian dan membuktikan hasil hipotesis. Langkah-langkah penelitian yang akan dilaksanakan oleh peneliti digambarkan melalui Gambar 3.1. dibawah ini.

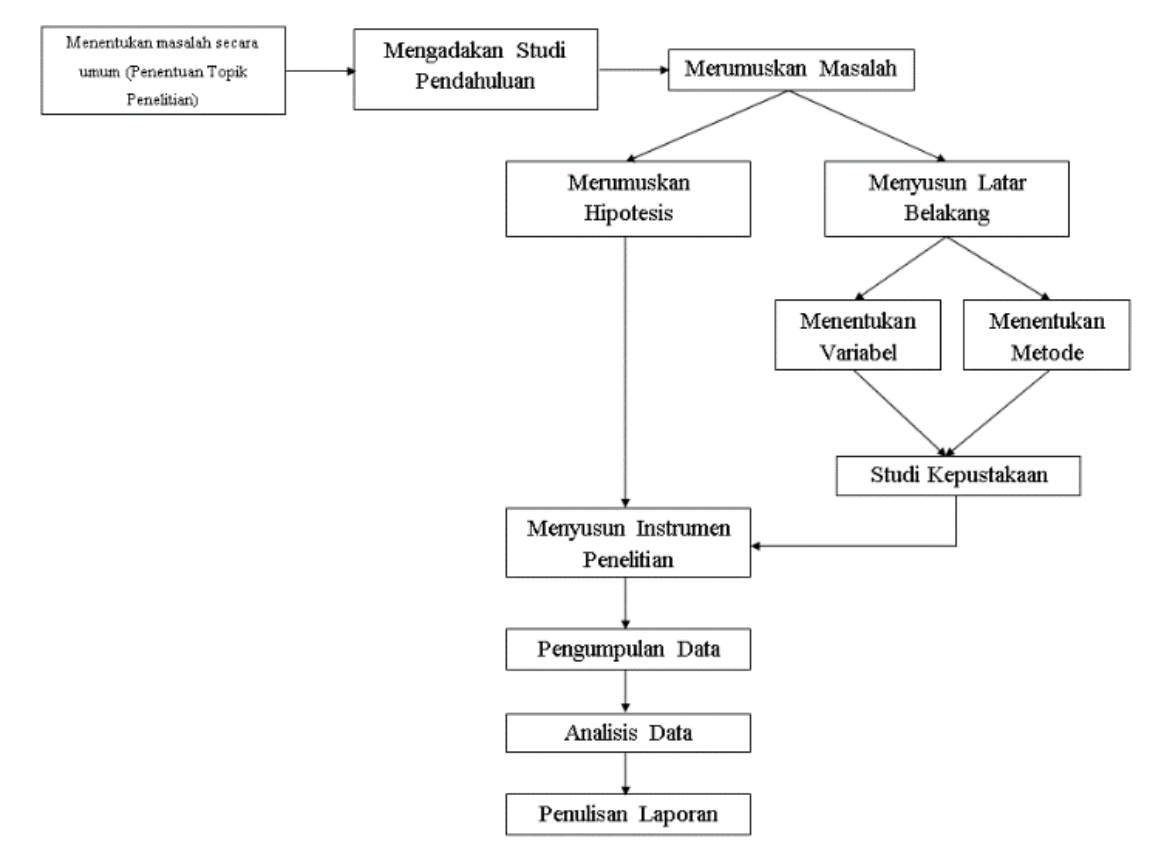

Gambar 3. 1. Prosedur Penelitian

Penjelasan terkait prosedur penelitian yang akan dilaksanakan diuraikan sebagai berikut yaitu berupa hasil yang diperoleh dalam setiap proses yang akan dilaksanakan, sebagai berikut:

1. Menentukan masalah secara umum (Penentuan Topik Penelitian). Peneliti menentukan masalah secara umum yang sesuai dengan bidang garapan administrasi pendidikan, yang selanjutnya menjadi topik atau tema penelitian. Mengingat kompleks dan luasnya bidang kajian Administrasi Pendidikan,

peneliti mengkaji secara spesifik bidang yang akan diteliti. Dengan pertimbangan tersebut, peneliti tertarik untuk mengambil bidang manajemen sumber daya manusia lalu meneliti serta menelaah lebih fokus terkait permasalahan tentang beban kerja.

- 2. Mengadakan Studi Pendahuluan. Setelah dilakukan pengkajian secara spesifik mengenai bidang yang akan diteleiti, selanjutnya peneliti melakukan studi pendahuluan untuk mengonfirmasi permasalahan tersebut di lokasi penelitian. Sehingga peneliti memperoleh gambaran terkait fenomena awal masalah yang terjadi di lokasi penelitian, yaitu terkait beban kerja terhadap kinerja pegawai.
- 3. Merumuskan Masalah. Peneliti merumuskan masalah yang akan diteliti dalam penelitian, yaitu sebanyak 3 rumusan masalah.
- 4. Menyusun Latar Belakang. Peneliti menyusun latar belakang sebagai acuan pelaksanaan penelitian.
- 5. Menentukan Variabel. Peneliti memperoleh variabel yang akan diteliti dalam penelitian. Pada tahap ini, peneliti menentukan variabel X (beban kerja) dan variabel Y (kinerja pegawai) sebagai variabel penelitian.
- 6. Menentukan Metode. Peneliti menentukan metode penelitian yang akan digunakan, yaitu metode deskriptif dengan pendekatan kuantitatif.
- 7. Studi Kepustakaan. Peneliti melaksanakan penyusunan kepustakaan mengenai variabel yang telah ditentukan, juga teori-teori yang akan menjadi acuan pelaksanaan penelitian.
- 8. Merumuskan Hipotesis. Peneliti memperoleh hipotesis penelitian.
- 9. Menyusun Instrumen Penelitian. Tersusunnya instrumen penelitian sebagai media pengumpulan data. Instrumen penelitian disusun dengan berdasarkan teori dan kebijakan yang berlaku. Instrumen penelitian yang digunakan adalah berupa angket. Setelah instrumen penelitian tersusun dan disebarkan, selanjutnya dilakukan uji instrumen untuk mengetahui layak tidaknya isntrumen penelitian tersebut untuk digunakan. Uji instrumen penelitian dilakukan dengan menggunakan uji validitas dan uji reliabilitas.
- 10. Pengumpulan Data. Terkumpulnya data penelitian yang dibutuhkan oleh peneliti, yaitu melalui penyebaran instrumen kepada sampel yang telah ditentukan.
- 11. Analisis Data. Pada tahap ini, peneliti melakukan analisis terhadap data yang telah diperoleh melalui instrumen penelitian yang telah diisi oleh responden, dan diolah sesuai dengan kebutuhan penelitian. Sehingga diperolehnya hasil analisis data penelitian oleh peneliti. Hasil analisis data selanjutnya akan dibahas secara rinci dalam BAB Temuan dan Pembahasan. Kemudian peneliti menyusun kesimpulan hasil penelitian dan memberikan saran atau rekomendasi terkait penelitian yang telah dilakukan, kesimpulan dan saran tersebut disusun pada BAB Kesimpulan.
- 12. Penulisan Laporan. Tahap terakhir yang dilakukan oleh peeliti adalah menyusun laporan hasil penelitian dan dituangkan dalam bentuk skripsi.

#### **1.8. Analisis Data**

Proses menganalisis data merupakan suatu kegiatan yang dilakukan setalah data awal dari responden atau dari sumber lain diperoleh. Berdasarkan metode dan pendekatan penelitian yang digunakan yaitu metode deskriptif dan pendekatan kuantitatif, data pada penelitian ini disajikan dalam bentuk angka atau perhitungan statistika. Proses pengolahan data yang dilakukan dalam penelitian, peneliti menggunakan bantuan program *Microsoft Office Excel* dan program *Statistical Product for Service Solutions* (SPSS) 22.0 *for windows*.

Adapun langkah-langkah yang dilakukan dalam proses menganalisis data pada penelitian ini yaitu:

#### **1.8.1. Seleksi Data**

Langkah awal yang dilakukan oleh peneliti dalam menganalisis data adalah menyeleksi data untuk meyakinkan bahwa data yang sudah terkumpul layak untuk diolah pada tahap selanjutnya. Penyeleksian data ini dilakukan berdasarkan perhitungan uji validitas dan uji reliabilitas yang telah dilakukan.

#### **1.8.2. Klasifikasi Data**

Langkah kedua yang dilakukan oleh peneliti dalam menganalisis data adalah melakukan klasifikasi data berdasarkan variabel penelitian. Kemudian pemberian skor terhadap setiap alternatif jawaban responden dilakukan, yaitu berdasarkan kriteria yang sudah ditentukan. Kriteria pemberian skor pada setiap alternatif jawaban instrumen menggunakan skala likert. Jumlah skor yang diperoleh merupakan skor mentah variabel yang berfungsi sebagai sumber data untuk diolah pada tahap selanjutnya.

## **1.8.3. Pengolahan Data**

Tahapan terakhir dalam analisis data adalah pengolahan data. Data yang sudah diperoleh perlu untuk diolah, untuk memastikan bahwa data tersebut memiliki makna dan dapat ditarik kesimpulan sebagai jawaban dari permasalahan yang diteliti.

Terdapat tahapan dalam proses pengolahan data, yaitu sebagai berikut:

# **3.8.3. 1. Mengihutung Kecenderungan Umum Skor Responden Berdasarkan Perhitungan Rata-Rata (***Weight Means Score***)**

Setelah diperolehnya skor mentah setiap variabel, skor mentah tersebut dihitung kecenderungan umumnya dengan menggunakan Teknik *Weight Means Score* (WMS) sebagai berikut:

$$
\bar{X} = \frac{x}{n}
$$

Keterangan:

 $\bar{X}$  = Nilai rata-rata yang dicari

 $x =$  Jumlah skor gabungan (frekuensi jawaban dikali bobot nilai untuk setiap alternatif jawaban)

 $n =$  Jumlah responden

Langkah-langkah yang ditetapkan dalam pengolahan data menggunakan Teknik *Weight Means Score* (WMS) adalah sebagai berikut:

- 1. memberikan bobot nilai untuk setiap alternatif jawaban dengan menggunakan skala likert dengan nilai 1 sampai dengan 4.
- 2. menghitung frekuensi dari setiap alternatif jawaban yang dipilih responden.
- 3. menjumlahkan jawaban dari setiap responden untuk setiap *item* yang kemudian di kaitkan dengan bobot alternatif jawaban.
- 4. menghitung nilai rata-rata untuk setiap *item* pada masing-masing kolom.
- 5. menentukan kriteria pengelompokan WMS untuk skor rata-rata setiap kemungkinan jawaban.

6. mencocokan hasil perhitungan setiap variabel dengan kriteria masing-masing untuk menentukan kecenderungan setiap variabel.

Kriteria setiap *item* dapat ditentukan dengan menggunakan tabel konsultasi hasil perhitungan WMS, yaitu sebagai berikut:

| Rentang Nilai | Kriteria      | Penafsiran          |              |  |
|---------------|---------------|---------------------|--------------|--|
|               |               | Variabel X          | Variabel Y   |  |
| $3,01 - 4,00$ | Sangat Baik   | Sangat Setuju       | Selalu       |  |
| $2,01 - 3,00$ | <b>Baik</b>   | Setuju              | Sering       |  |
| $1,01 - 2,00$ | Rendah        | Tidak Setuju        | Jarang       |  |
| $0.01 - 1.00$ | Sangat Rendah | Sangat Tidak Setuju | Tidak Pernah |  |

Tabel 3. 9. Konsultasi Hasil Perhitungan WMS

Berdasarkan tabel konsultasi hasil perhitungan WMS diatas, peneliti dapat mengukur perhitungan instrumen setiap variabel yang menggunakan skala likert, akan memiliki kriteria dengan rentang nilai 3,01 – 4,00 termasuk pada kriteria "Sangat Baik" dan rentang nilai 0,01 – 1,00 termasuk pada kriteria "Sangat Rendah".

# **1.8.3.2. Mengubah Skor Mentah Menjadi Skor Baku**

Setelah diperoleh skor mentah dari hasil klasifikasi data, selanjutnya skor mentah tersebut diubah menjadi skor baku. Perubahan skor ini dilakukan untuk mengetahui apakah data yang diperoleh berdistribusi normal atau tidak.

Proses mengubah skor mentah menjadi skor baku pada penelitian ini dibantu dengan program *Statistical Product for Service Solutions* (SPSS) 22.0 *for windows*. Adapun langkah-langkah mengubah skor mentah menjadi skor baku dengan menggunakan SPSS 22.0 adalah sebagai berikut:

- 1. Mencari *Z-Score* dengan langkah-langkah sebagai berikut:
	- a. buka program *Statistical Product for Service Solutions* (SPSS) 22.0.
	- b. klik *Variable View*, kemudian pada bagaian *Name* diisi dengan X di baris pertama, dan kemudian isi dengan Y di baris kedua.
	- c. klik *Data View*, kemudian masukan data/skor mentah variabel X dan variabel Y yang akan dicari *Z-Score* nya di kolom variabel X dan variabel Y.
	- d. lalu tekan *Analyze*, lalu klik *descriptive statistics*, pilih *descriptive*.
- e. pada kotak dialog, masukan variabel X terlebih dahulu ke dalam kotak sebelah kanan.
- f. centang pada kotak *save standardize value as variables*, kemudian klik ok.
- g. hasil nilai Z untuk masing-masing item variabel ditampilkan pada layer *Data View* di kolom ZX dan ZY.
- h. diperoleh pula nilai terendah, nilai tertinggi, rata-rata dan standar deviasi variabel.
- i. lalu untuk variabel Y lakukan sama setiap Langkah, tetapi untuk poin ke-5, masukan variabel Y ke dalam kotak sebelah kanan.
- 2. Mengubah skor mentah menjadi skor baku *(T-Score)*
	- a. buka program *Statistical Product for Service Solutions* (SPSS) 22.0
	- b. klik *variable view*, kemudian pada bagian *name* tambahkan lagi kolom Z variabel X dan Z variabel Y.
	- c. siapkan data yang akan dicari skornya yaitu hasil skor dari Z variabel X dan Z dari variabel Y.
	- d. klik *transform* lalu kemudian klik *compute variable*.
	- e. kemudian, tuliskan target variabel pada kotak yang tersedia di kiri atas yaitu T variabel X.
	- f. pada kolom *numeric expression* tuliskan rumus berikut:

$$
50+10*Z
$$

- g. *double click* pada salah satu variabel (Z variabel X) di dalam kotak sebelah kanan agar berpindah ke kotak *numeric expression*.
- h. tekan OK lalu kemudian nilai T akan muncul pada layer *data view*.
- i. selanjutnya, lakukan langkah-langkah yang sama untuk variabel Y, namun pada langkah kelima pada target variabel tuliskan T variabel Y, dan untuk langkah ketujuh *double click* pada Z variabel Y.

# **1.8.4. Pengujian Persyaratan Analisis**

# **1.8.4.1. Uji Normalitas**

Uji normalitas dilakukan untuk mengatahui data yang telah diperoleh dari hasil instrumen yang telah disebarkan berdistribusi normal atau tidak. Hasil yang diperoleh dari pengujian normalitas dapat menentukan teknik analisis statistik yang dapat digunakan pada tahap selanjutnya.

Dalam melakukan uji normalitas data yang telah diperoleh, peneliti menggunakan bantuan *Statistical Product for Service Solutions* (SPSS) 22.0 *for windows* dengan uji Kolmogorov Smirnov.

Langkah-Langkah melakukan uji normalitas data dengan uji Kolmogorov Smirnov pada program *Statistical Product for Service Solutions* (SPSS), yaitu sebagai berikut:

- a. buka program *Statistical Product for Service Solutions* (SPSS) 22.0.
- b. klik *"Variable View"*, kemudian pada bagaian *Name* diisi dengan X di baris pertama, dan kemudian isi dengan Y di baris kedua. Pada *Decimals* diubah semua menjadi angka **0**. Kemudian pada bagian *Label* diisi dengan Beban Kerja pada baris pertama dan Kinerja Pegawai pada baris kedua.
- c. selanjutnya, klik *"Data View"*, kemudian masukan data baku Variabel X (Beban Kerja) dan data baku Variabel Y (Kinerja Pegawai), disesuaikan dengan nama variabel yang telah diisi sebelumnya.
- d. selanjutnya, klik menu *Analyze*, kemudian klik *Regression* dan pilih *Linear* untuk memunculkan nilai *unstandardized residual* **(Res\_1)** yang selanjutnya akan diuji normalitasnya.
- e. akan muncul kotak dialog dengan judul *Linear Regression*, selanjutnya masukan variabel Y (Kinerja Pegawai) pada *Dependent*, lalu masukan variabel X (Beban Kerja) pada kotak *Independent(s)*, kemudian klik **Save**.
- f. maka akan muncul Kembali kotak dialog dengan judul *Linear Regression: Save*, pada bagian *"Residuals"* centang *Understandardized*, lalu klik *continue*  kemudian klik OK.
- g. kemudian, pilih menu *Analyze* lalu pilih *Nonparametric Test*, klik *Legacy Dialogs*, kemudian pilih submenu **1-Sample K-S…**
- h. akan muncul kotak dialog dengan judul *One-Sample Kolmogorov-Smirnov Test*, selanjutnya masukan variabel *Unstandardized Residuals* ke kotak *Test Variable List:*, lalu pada *"Test Distribution"* aktifkan atau centang pilihan **Normal**, selanjutnya klik *Exact...* lalu aktifkan *Monte Carlo* klik *Continue* dan **klik** OK.

Kriteria dalam Uji Normalitas K-S pada penelitian ini untuk menentukan hasilnya yaitu dengan melihat nilai signifikansi atas *Monte Carlo (2-tailed)*. Adapun dasar pengambilan keputusan uji normalitas pada penelitian ini adalah sebagai berikut:

- a. jika nilai *Monte Carlo Sig(2-tailed)* lebih besar dari pada 0,05 maka data yang diperoleh berdistribusi normal dan persyaratan normalitas dalam model regresi sudah terpenuhi.
- b. jika nilai *Monte Carlo Sig(2-tailed)* lebih kecil dari pada 0,05 maka data yang diperoleh tidak berdistribusi normal.

## **1.8.4.2. Uji Linieritas**

Uji linieritas dilakukan untuk mengathui data yang diperoleh bersifat linier atau tidak. Uji linieritas perlu dilakukan karena sifat linier pada hubungan X dan Y dapat mempengaruhi tingkat valid atau tidaknya model regresi yang dihasilkan. Jika asumsi linieritas tidak terpenuhi dalam regresi linier, maka akan menyebabkan estimasi parameter regresi menjadi bias.

Dalam melakukan uji linieritas data yang telah diperoleh, peneliti menggunakan bantuan *Statistical Product for Service Solutions* (SPSS) 22.0 *for windows* dengan menggunakan *lack-of-fit test*. Berikut langkah-langkah pengujian linieritas menggunakan SPSS versi 22.0 dengan Teknik *lack-of-fit test*, sebagai berikut:

- a. buka program *Statistical Product for Service Solutions* (SPSS)
- b. kemudian *input* data baku pada bagian *"Data View"*.
- c. setelah data ter-*input*, selanjutnya pilih menu *Analyze* kemudian pilih *Compare Means* dan klik *Means*.
- d. akan muncul kotak dialog, kemudian isi kolom *"Dependent List"* dengan variabel Y, kemudian kolom *"Independent List"* dengan Variabel X. Selanjutnya klik *"Options"*.
- e. kemudian, beri tanda centang pada *"Test for linearity"* Ketika muncul kotak dialog baru. Lalu klik *"Continue"*, selanjutnya klik OK.
- f. setelah itu, hasil akan keluar dan yang perlu untuk diperhatikan adalah hanya *ANOVA Table*.

#### **1.8.5. Uji Hipotesis Penelitian**

Pengujian hipotesis penelitian dilakukan untuk mengetahui terdapat pengaruh atau tidak dari Beban Kerja terhadap Kinerja Pegawai. Pengujian hipotesis penelitian dilakukan dengan beberapa tahap, yaitu sebagai berikut:

# **1.8.5.1. Analisis Koefisien Korelasi**

Analisis korelasi dlikaukan untuk mengetahui adanya hubungan antara dua variabel (variabel X dan variabel Y). Teknik analisis koefisien korelasi yang digunakan dalam penelitian ini adalah menggunakan korelasi *product moment* atau *Product Moment Coefficient* yang dikembangkan oleh Karl Pearson.

Korelasi *product moment* dapat diperoleh dengan rumus sebagai berikut:

$$
r_{xy} = \frac{N \sum XY - (\sum X)(\sum Y)}{\sqrt{[N \sum X^2 - (\sum X)^2][N \sum Y^2 - (\sum Y)^2]}}
$$

Keterangan:

 $r_{xy}$  = Koefisien korelasi antara Variabel X dan Y

 $X = Data variable X$ 

 $Y = Data variable Y$ 

$$
\Sigma X
$$
 = Jumlah skor variablel X

$$
\Sigma Y
$$
 = Jumlah skor variable! Y

 $\sum XY$  = Total perkalian antara X dan Y

 $\sum X^2$  = Nilai X yang di kuadratkan

 $\sum Y^2$  = Nilai Y yang di kuadratkan

 $N =$  Jumlah responden

Korelasi *product moment* yang dilambangkan dengan (r) memiliki ketentuan bahwa **r** tidak lebih dari nilai **(-1 ≤ r ≤ +1)**. Apabila **r = -1** maka artinya korelasi negatif sempurna, **r = 0** artinya tidak ada korelasi, dan **r = 1** berarti bahwa korelasi sempurna positif (sangat kuat). Selain itu, dapat diartikan bahwa jika korelasi **r = - 1** atau korelasi negatif sempurna, maka variabel memiliki hubungan terbalik, atau ketika nilai variabel X tinggi, maka nilai variabel Y akan rendah dan berlaku sebaliknya. Jika **r = 1** atau korelasi positif sempurna, maka variabel mempunyai hubungan searah, atau ketika nilai variabel X tinggi, maka nilai variabel Y akan

**Salma Nurvitasari, 2021**

tinggi pula. Nilai **r** akan dikonsultasikan dengan tabel interpretasi nilai **r** sebagai berikut:

| Interval Koefisien | Tingkat Hubungan |
|--------------------|------------------|
| $0.00 - 0.199$     | Sangat Rendah    |
| $0,20-0,399$       | Rendah           |
| $0,40-0,599$       | Cukup            |
| $0,60 - 0,799$     | Kuat             |
| $0.80 - 1.000$     | Sangat Kuat      |

Tabel 3. 10. Interpretasi Koefisien Korelasi Nilai r

Adapun hipotesis yang diajukan dalam penelitian ini adalah sebagai berikut:

- Ho = Tidak terdapat pengaruh secara signifikan antara Beban Kerja dengan Kinerja Pegawai di PPPPTK TK dan PLB
- Ha = Terdapat pengaruh yang signifikan antara Beban Kerja dengan Kinerja Pegawai di PPPPTK TK dan PLB

Langkah-langkah yang dapat dilakukan untuk menganalisis koefisien korelasi dengan menggunakan program *Statistical Product for Service Solutions* (SPSS) 22.0 *for windows* adalah sebagai berikut:

- a. buka progam SPSS 22.0, pada *Variabel View* kolom *Name* diisi dengan X pada baris pertama dan Y pada baris kedua, pada kolom *Type* diisi dengan *Numeric*, pada kolom *Width* diisi dengan 8, pada kolom *Decimal* diisi dengan 0, pada kolom *Label* diisi dengan Beban Kerja pada baris pertama dan Kinerja Pegawai pada baris kedua, pada kolom *Value* dan *Missing* diisi dengan *None*, pada kolom *Coloumns* diisi dengan 8, pada kolom *Aligh* pilih *Center*, dan pada kolom *Measure* pilih *Scale*.
- b. masukan data baku pada *Data View* sesuai dengan nama kolom yang sudah tersedia.
- c. kemudian pilih *Analyze* dan pilih *Correlate* lalu klik *Bivariate*.
- d. pindahkan Variabel X dan Variabel Y pada kotak variabel denga mengklik tanda panah, kemudian ceklis kotak *Pearson*.
- e. klik *Options* dan tandai pada kotak pilihan *Mean* dan *Standar Deviation*, kemudian klik *Continue*.
- f. Selanjutnya klik **OK**.

# **1.8.5.2. Uji Koefisien Determinasi (R<sup>2</sup> )**

Zulkifli dan Solot (2018, hlm. 47) menyatakan bahwa koefisien determinasi merupakan indeks untuk mengetahui besarnya persenan (%) pengaruh variabel bebas terhadap variabel terikat. Uji koefisien determinasi dilakukan untuk mencari pengaruh (varians) variabel. Pada penelitian ini, uji koefisien determinasi dilakukan dengan menggunakan bantuan program *Statistical Product for Service Solutions*  (SPSS) 22.0 *for windows*. Rumus untuk menghitung koefisien determinasi adalah sebagai berikut:

$$
KD=r^2x\ 100\%
$$

Keterangan:

KD : Koefisien determinasi

 $r^2$ : Koefisien korelasi *(R Square)*

Adapun langkah-langkah perhitungan uji koefisien determinasi  $(R^2)$  dengan program SPSS 22.0 adalah sebagai berikut:

- a. buka program SPSS 22.0, kemudian klik *Data View*, lalu masukan data baku variabel X dan Variabel Y.
- b. klik *Alayze*, lalu pilih *Regression*, dan pilih *Linear*.
- c. akan muncul kotak dialog, kemudian isi kolom *"Dependent List"* dengan variabel Y, kemudian kolom *"Independent List"* dengan Variabel X.
- d. kemudian klik *Statistic*, lalu centang *estimates, model fit, R square,* dan *descriptive* kemudian klik *continue*.
- e. klik *plots*, masukan *SDRESID* ke kotak Y dan *ZPRED* ke kotak X, lalu klik *next*.
- f. masukan *ZPRED* ke kotak Y dan DEPENDENT ke kotak X, kemudian pilih *histogram*, dan *normal probability plot*, klik *continue*.
- g. klik *save* pada *predicated value*, pilih *unstandardized*. Lalu pada *prediction intervals*, kemudian klik *mean* dan *individu*, lalu klik *continue*.
- h. kemudian klik *options*, pastikan bahwa taksiran *probability* sebesar 0,05 lalu klik *continue* dan klik **OK**.

#### **1.8.5.3. Uji Signifikasi Koefisien Korelasi**

Uji signifikasi koefisien korelasi yang digunakan oleh peneliti adalah dengan menggunakan Uji T (Uji Parsial). Zulkifli dan Solot (2018: 48) mengatakan bahwa Uji T digunakan untuk mengetahui berpengaruh secara signifikan atau tidak antara variabel bebas terhadap variabel terikatnya. Pada penelitian ini, uji-t dilakukan dengan rumus sebagai berikut:

$$
t_{hitung} = \frac{r\sqrt{n-2}}{\sqrt{1-r^2}}
$$

Keterangan:

 $t_{hitung}$  = Nilai  $t_{hitung}$ 

r = Koefisien korelasi hasil  $r_{hituna}$ 

 $n = J$ umlah responden

Hipotesis statistik yang berlaku adalah:

- a. Ho :  $r = 0$ , maka berarti bahwa tidak terdapat pengaruh antara variabel X terhadap variabel Y.
- b. Ha :  $r \neq 0$ , maka berarti bahwa terdapat pengaruh antara variabel X terhadap variabel Y.

Selanjutnya,  $t_{hitung}$  dibandingkan dengan  $t_{tablel}$  dengan  $\alpha = 0.05$  dan derajat keabsahan (dk = n-2). Adapun kaidah pengujian sebagai berikut:

- a. Jika  $t_{hitung} > t_{tablel}$  maka Ha diterima, sehingga dapat dikatakan bahwa nilai korelasi *product moment* tersebut signifikan.
- b. Jika  $t_{hitung} < t_{tablel}$  maka Ho diterima, sehingga dapat dikatakan bahwa nilai *product moment* tersebut tidak signifikan.

Adapun langkah-langkah perhitungan uji signifikasi koefisien korelasi dengan program SPSS 22.0 adalah sebagai berikut:

a. buka progam SPSS 22.0, pada *Variabel View* kolom *Name* diisi dengan X pada baris pertama dan Y pada baris kedua, pada kolom *Type* diisi dengan *Numeric*, pada kolom *Width* diisi dengan 8, pada kolom *Decimal* diisi dengan 0, pada kolom *Label* diisi dengan Beban Kerja pada baris pertama dan Kinerja Pegawai pada baris kedua, pada kolom *Value* dan *Missing* diisi dengan *None*, pada

kolom *Coloumns* diisi dengan 8, pada kolom *Aligh* pilih *Center*, dan pada kolom *Measure* pilih *Scale*.

- b. masukan data baku pada *Data View* sesuai dengan nama kolom yang sudah tersedia.
- c. kemudian pilih *Analyze* dan pilih *Regression* lalu klik *Linear*.
- d. klik Variabel X lalu masukan ke dalam kotak independent(s) dan Variabel Y pada kotak dependent dengan mengklik tanda panah.
- e. klik *Statistics*, pilih *Estimates, Model fit*, dan *Descriptive*, kemudian klik *Continue*.
- f. klik *plots*, masukan *SDRESID* ke kotak Y dan *ZPRED* ke kotak X, lalu klik *next*.
- g. masukan *ZPRED* ke kotak Y dan DEPENDENT ke kotak X, kemudian pilih *histogram*, dan *normal probability plot*, klik *continue*.
- h. klik *save* pada *predicated value*, pilih *unstandardized* dan *prediction intervals*, kemudian klik *mean* dan *individu*, lalu klik *continue*.
- i. selanjutnya klik **OK**.

# **1.8.5.4. Uji Regresi Sederhana**

Pengolahan data yang digunakan pada penelitian ini adalah dengan teknik regresi linier sederhana. Suyono (2018, hlm. 5) menguraikan bahwa model regresi linier sederhana adalah model probabilistik yang menyatakan bahwa terdapat hubungan linier antara dua variabel dan salah satu variabel yang mempengaruhi variabel lain.

Persamaan dari regresi linier sederhana adalah sebagai berikut:

$$
\hat{Y} = a + bX
$$

Keterangan:

- $\hat{Y}$  = garis regresi
- $a =$ Konstanta
- $b = Angka$  arah koefisien regresi (Konstanta Regresi)

 $X = Beban Kerja (Variable Bebas)$ 

Besaran konstanta a dan b dapat ditentukan menggunakan persamaan sebagai berikut:

$$
a = \frac{(\sum Y)(\sum X^2) - (\sum X)(\sum XY)}{n \sum X^2 - (\sum X)^2}
$$

$$
b = \frac{n(\sum XY) - (\sum X)(\sum Y)}{n \sum X^2 - (\sum X)^2}
$$

Keterangan:

 $n = j$ umlah data

 $Y =$ Kinerja Pegawai

 $X = Beban Keria$ 

Angka arah koefisien regresi, menunjukan angka peningkatan atau penurunan variabel Y yang didasarkan pada variabel X. Bila b (+) maka dapat diartikan naik, dan b (-) maka terjadi penurunan. X dapat diartikan sebagai subjek pada variabel independen yang mempunyai nilai tertentu.

Pengujian regresi sederhana dapat dilakukan juga dengan menggunakan bantuan program *Statistical Product for Service Solutions* (SPSS) 22.0 *for windows*. Adapun langkah-langkah yang dapat dilakukan adalah sebagai berikut:

- a. buka program SPSS 22.0, kemudian klik *variabel view*, selanjutnya pada kolom *Name* baris pertama dimasukan variabel X dan pada baris kedua dimasukan variabel Y. Kemudian pada kolom *Label* baris pertama dimasukan **"Beban Kerja"** dan pada baris kedua dimasukan **"Kinerja Pegawai"**.
- b. selanjutnya, klik *data view* dan kemudian masukan data penelitian sesuai dengan kolom yang sudah tersedia (kolom variabel X dan kolom variabel Y).
- c. selanjutnya, klik menu *analyze*, kemudian klik *regression* lalu klik *linear*.
- d. selanjutnya akan muncul kotak dialog, masukan variabel X ke kotak *independent* dan masukan variabel Y ke kotak *dependent*. Pada bagian *method*  pilih *enter*, lalu kemudian klik **OK.**